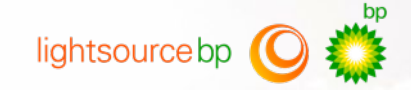

# **Lightsource bp Media Library**

External User Guide

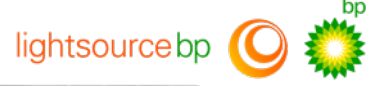

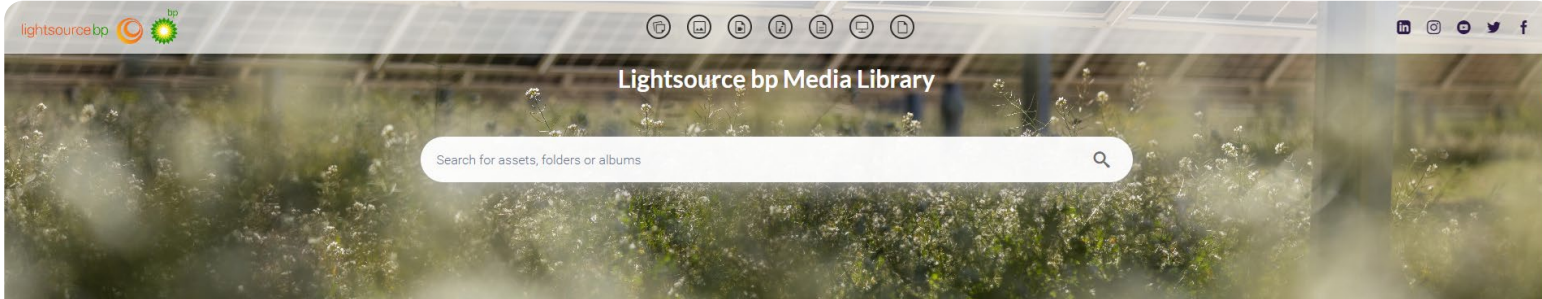

#### Welcome to the Lightsource bp Media Library

Feel free to browse the curated photography below, or use the search bar above to find images, provided by Lightsource bp.

If you have any queries, suggestions or are looking for something in particular, please don't hesitate to reach out to our Marketing team at marketing@lightsourcebp.com.

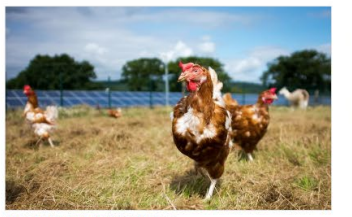

Agriculture, Animals & Biodiversity

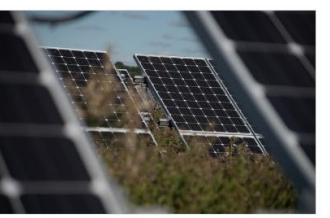

Solar Panels

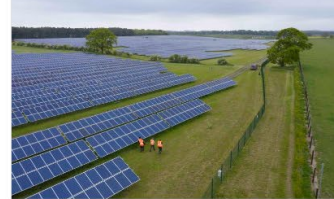

Solar Panels - Aerial

Powered by Canto @ 2024

Our Media Library contains a curated set of approved photography for you to find, download and use quickly and easily.  $\mathfrak{I}$ 

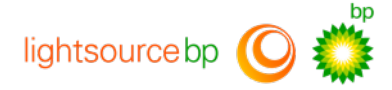

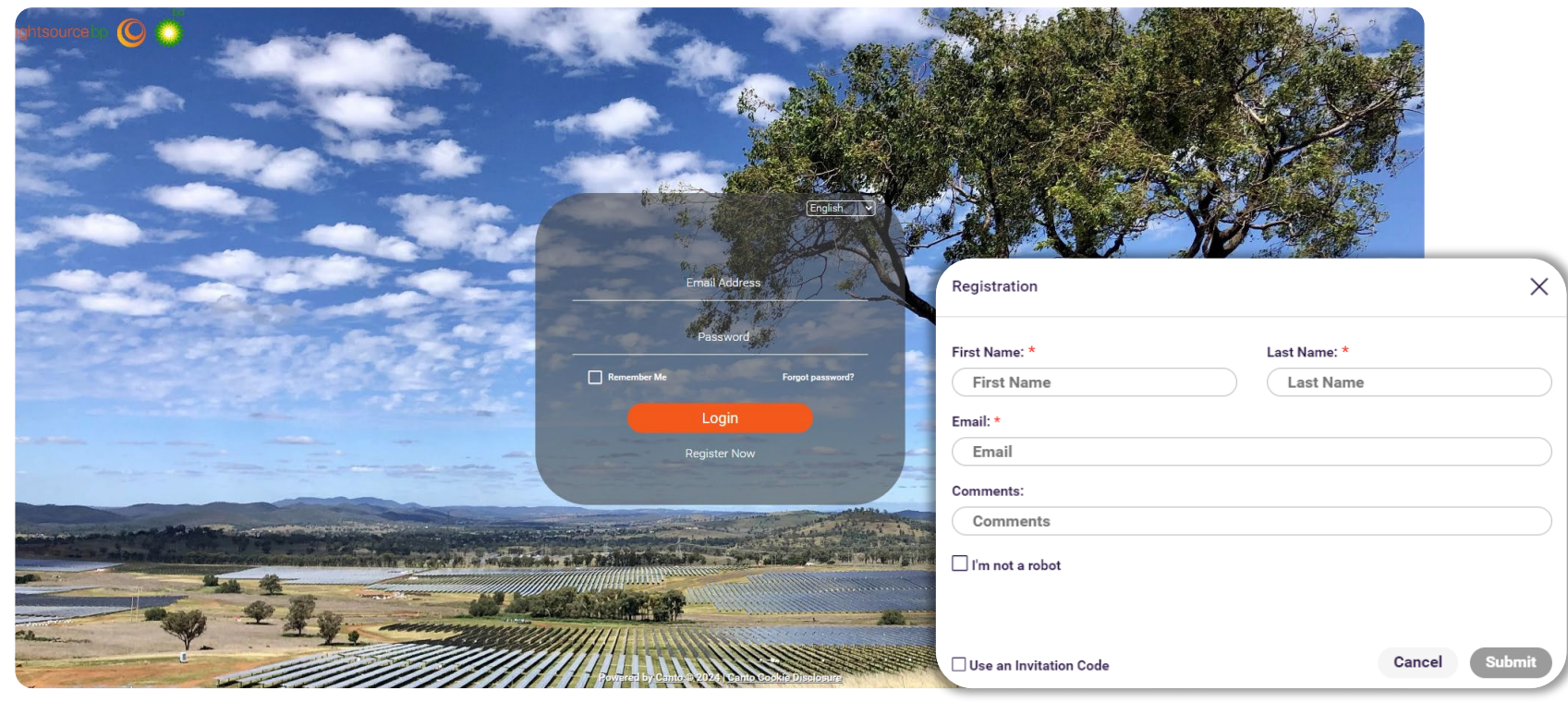

3 You will need to **log in** for access, and if this is your first time visiting, you will need to **register** for an account.

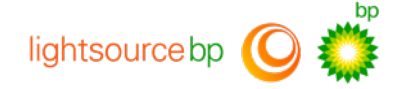

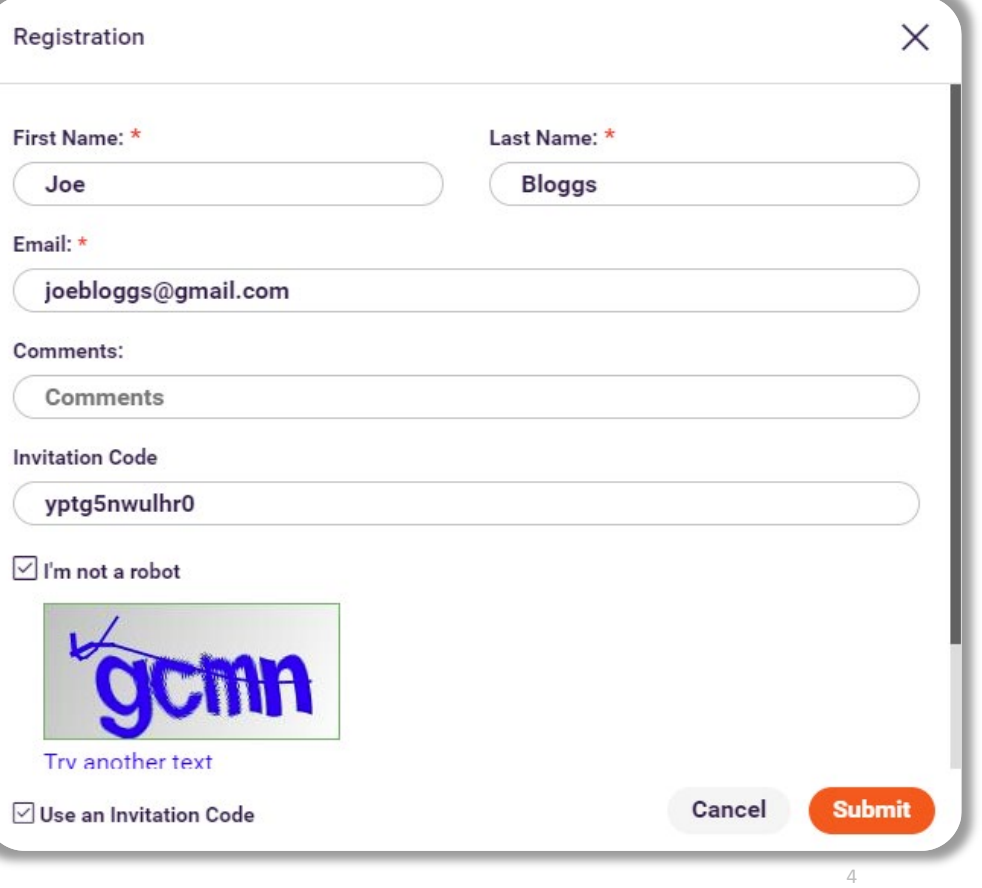

Enter your **name** and **email** address and the following **Invitation Code yptg5nwulhr0**.

Tick the check box in the bottom left corner to enter the **Invitation Code**. **Please note** – you will **not** be able to sign up without the **Invitation Code**.

Check the **I'm not a robot** box and enter the Captcha code.

Then click **Submit**.

You will then receive an email with a **link** to activate your account.

Click the **link** and follow the steps to **create your password.**  $\blacksquare$  is a set of the set of the set of the set of the set of the set of the set of the set of the set of the set of the set of the set of the set of the set of the set of the set of the set of the set of

 $\sqrt{2}$ 画  $\mathbb{E}^{\bullet}$  $\left\langle \right\rangle$  $\cdots$ Welcome to Lightsource bp ☆ Media Library Inbox noreply 17:03  $\leftrightarrow$  $\Box$  $\bullet\bullet\bullet$ to me  $\sim$ lightsourcebp **O** Welcome to Lightsource bp Media Library An account has been created for you with access to the following: Public Photo Library (https://lightsource.canto. global/v/PublicPhotoLibrary) Please create a password to activate your account by clicking on the below URL: https://lightsource.canto.global/account/activation?token= 80skT1Q8HnDUAXAceCtw2UZfrAH1CPvNs0YS6a59\_01Nxj1sHubPLJMx9aRLDAk4HN0A5X6dW3vZKTlOPiVvnp1\_4UVk9Yta9MTCSNeXfR9Erbl609cZNFogYYhsj-The link will expire in 48 hours. Regards, Lightsource bp Media Library Powered by Canto ← Reply  $\rightarrow$  Forward

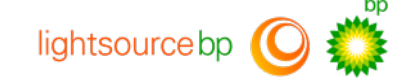

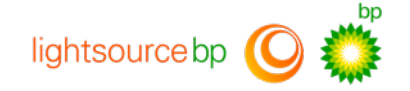

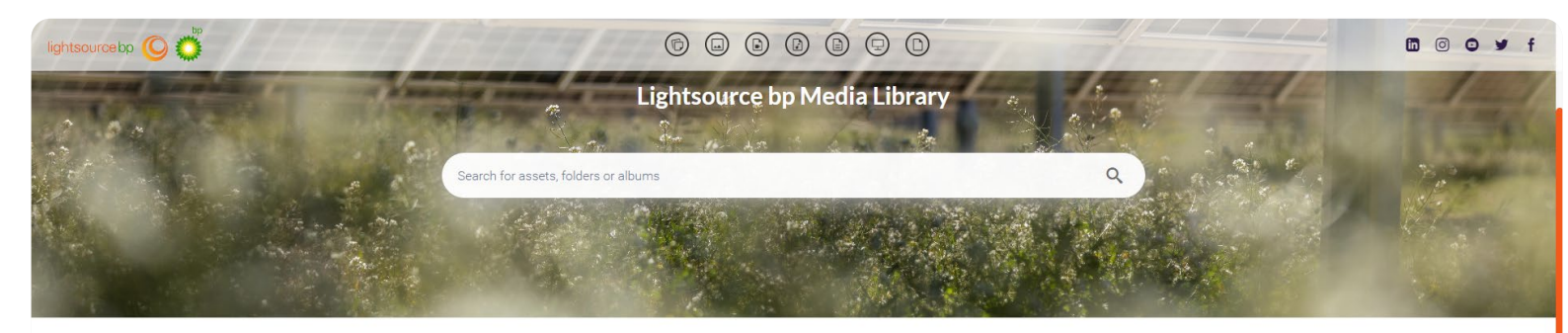

#### Welcome to the Lightsource bp Media Library

Feel free to browse the curated photography below, or use the search bar above to find images, provided by Lightsource bp. If you have any queries, suggestions or are looking for something in particular, please don't hesitate to reach out to our Marketing team at marketing@lightsourcebp.com.

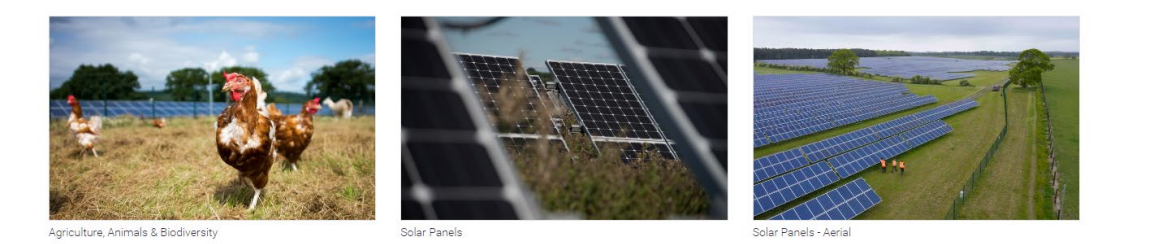

Powered by Canto @ 2024

This is our Media Library homepage, click on the album tiles to view the whole album of photographs.

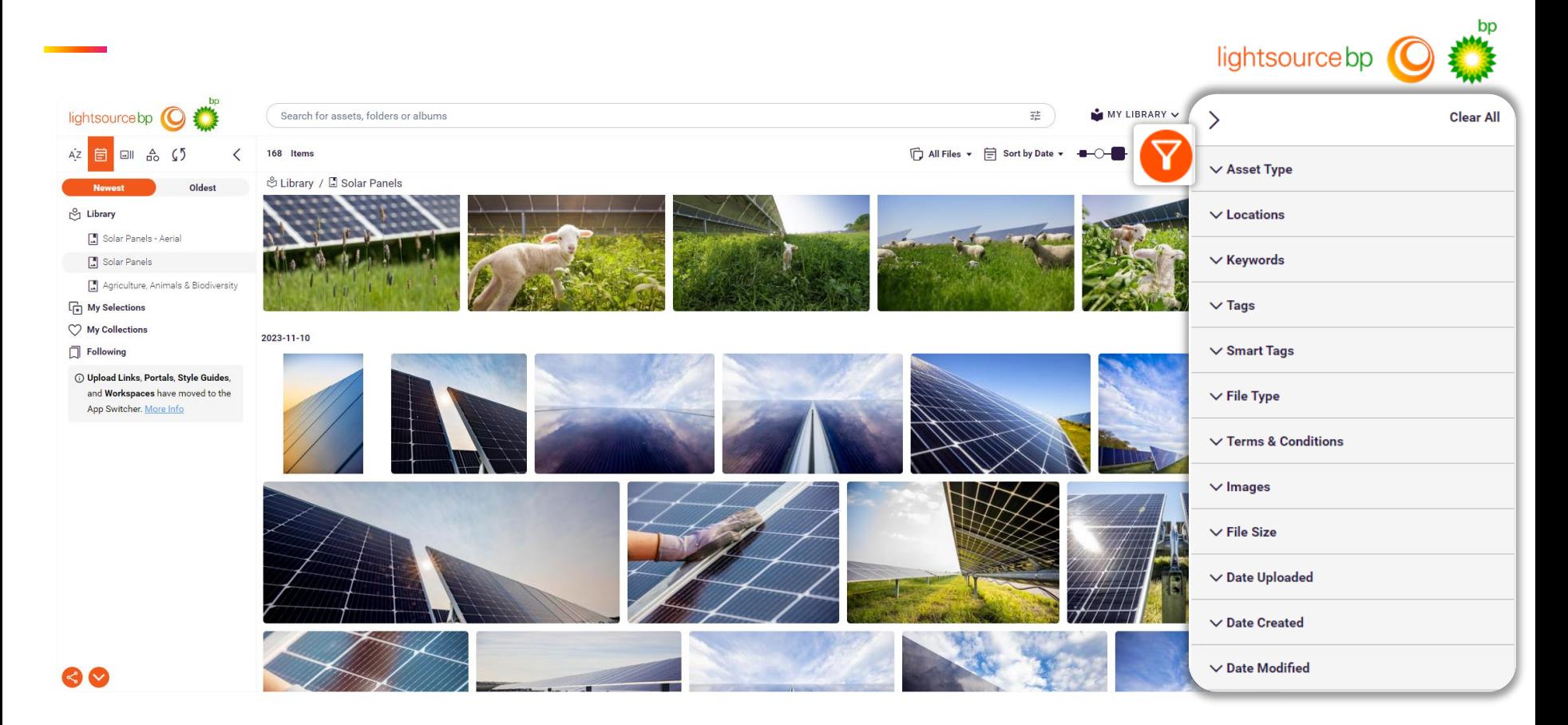

7 You can filter and search within an album to find exactly what you're looking for. For example, by **location**, **tags**, or **type of content**, etc.

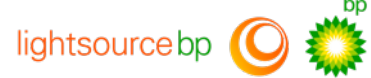

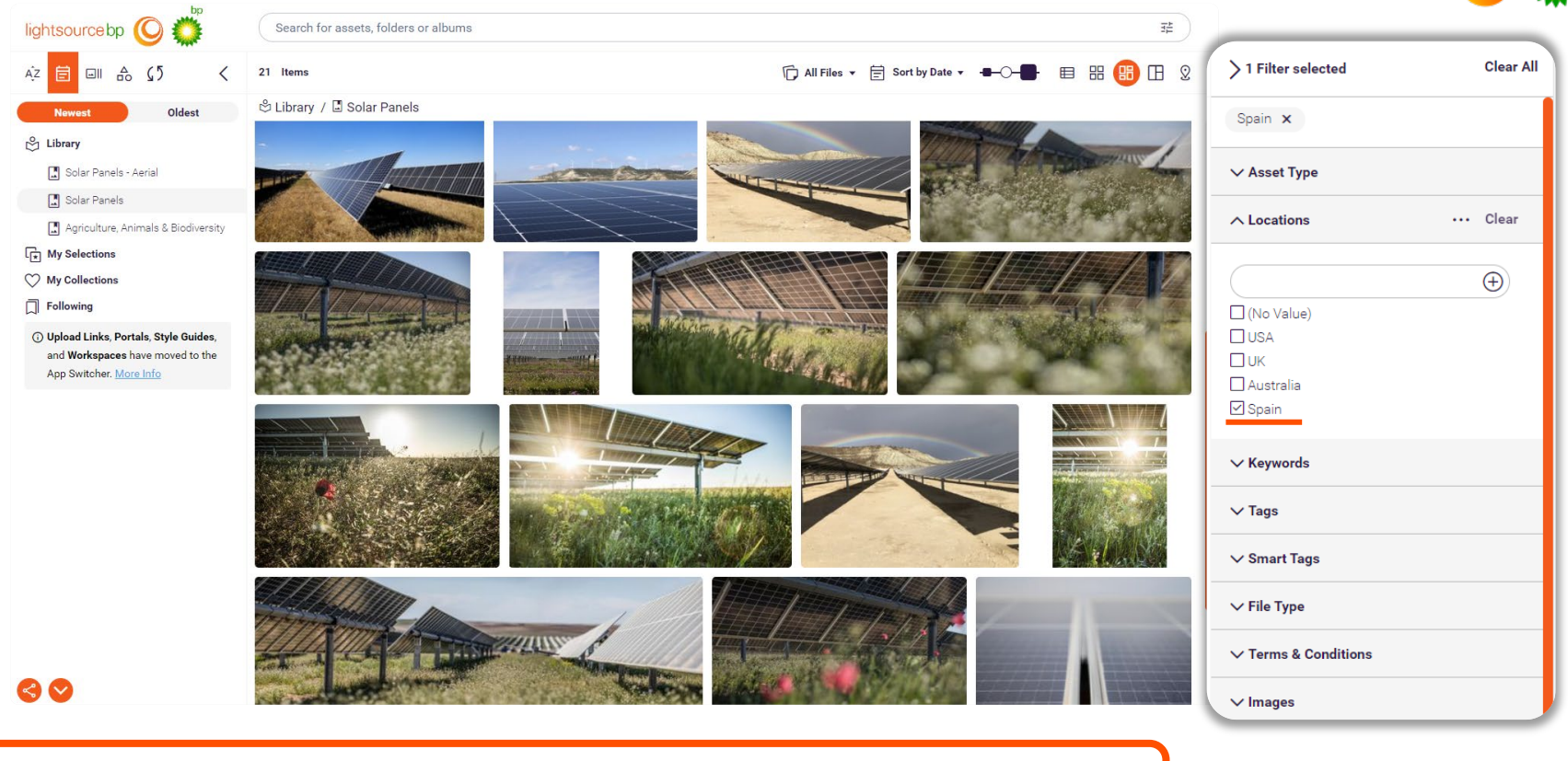

8 In this example, under the **location** tab, **Spain** has been selected to filter and display images from our Spanish sites only.

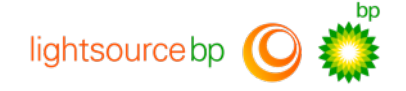

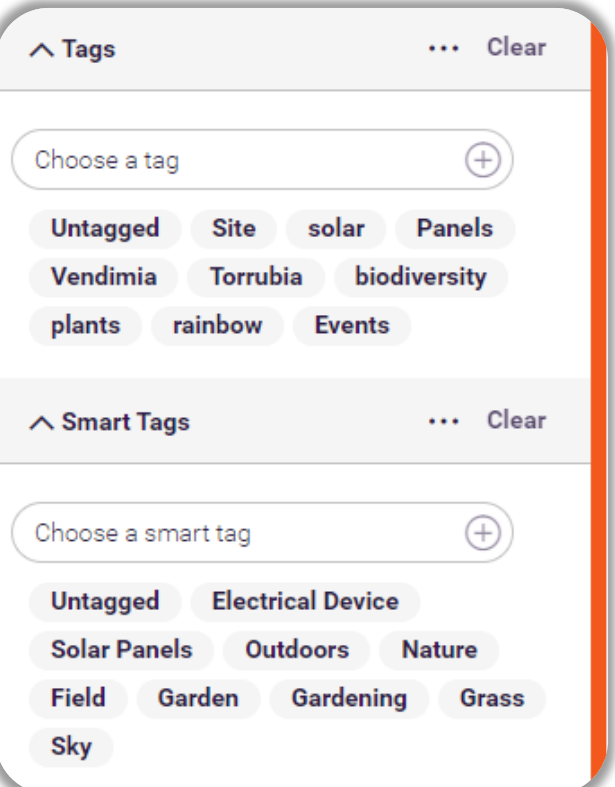

**Tags** are keywords we have added ourselves, of the specific project names and key elements of an image, to make them easily searchable.

**Smart Tags** are AI automatically generated keywords.

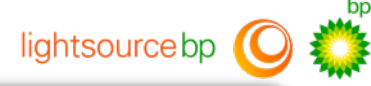

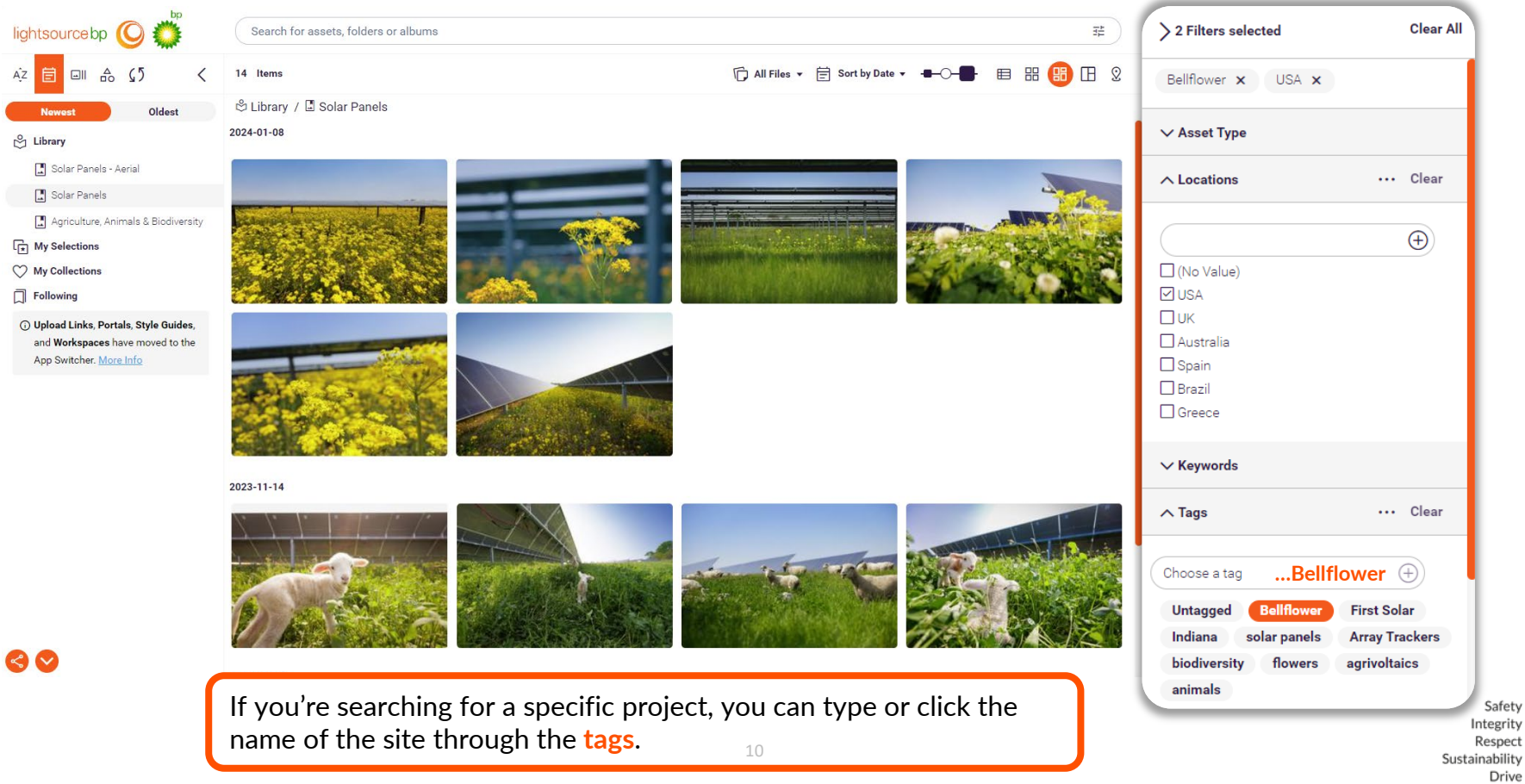

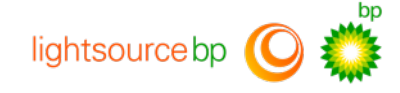

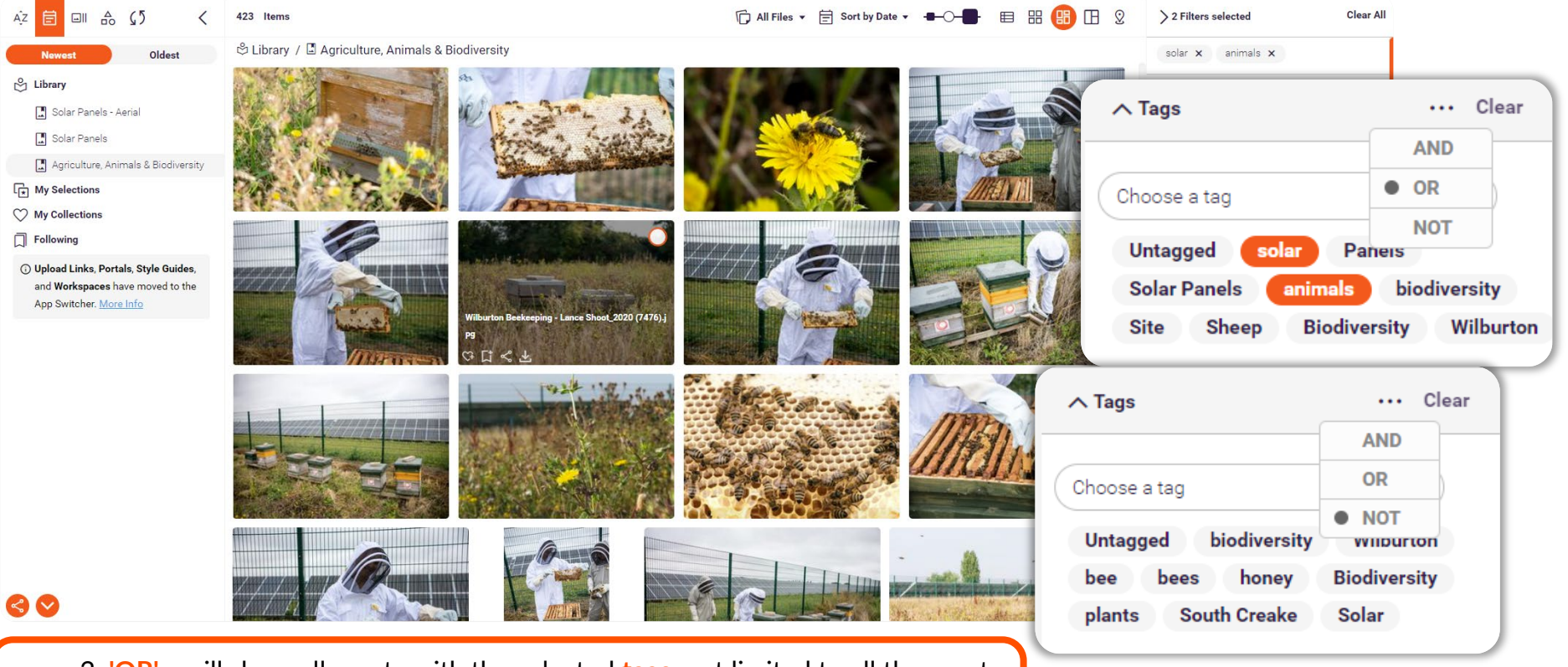

Safety Integrity Respect Sustainability Drive

11 3. **'NOT'** - will show all assets excluding the selected **tags**2. **'OR'** - will show all assets with the selected **tags**, not limited to all the assets shown having all the exact same selected **tags**

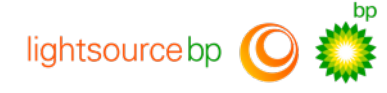

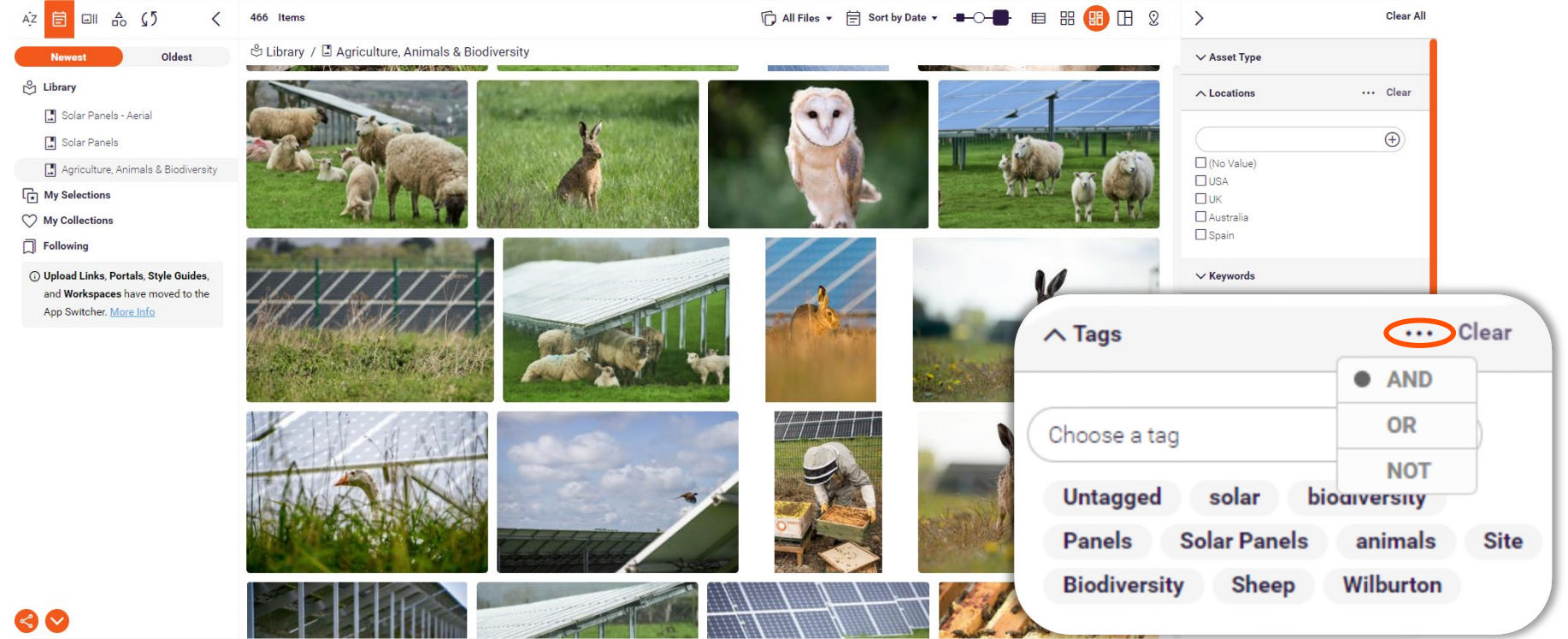

When selecting more than one **tag** at a time, you can filter between options for precise searching. Click the three dots in the **tags** tab.

1. 'AND' - will only show assets with the multiple specific selected tags

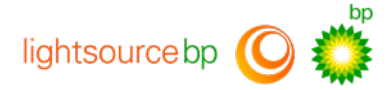

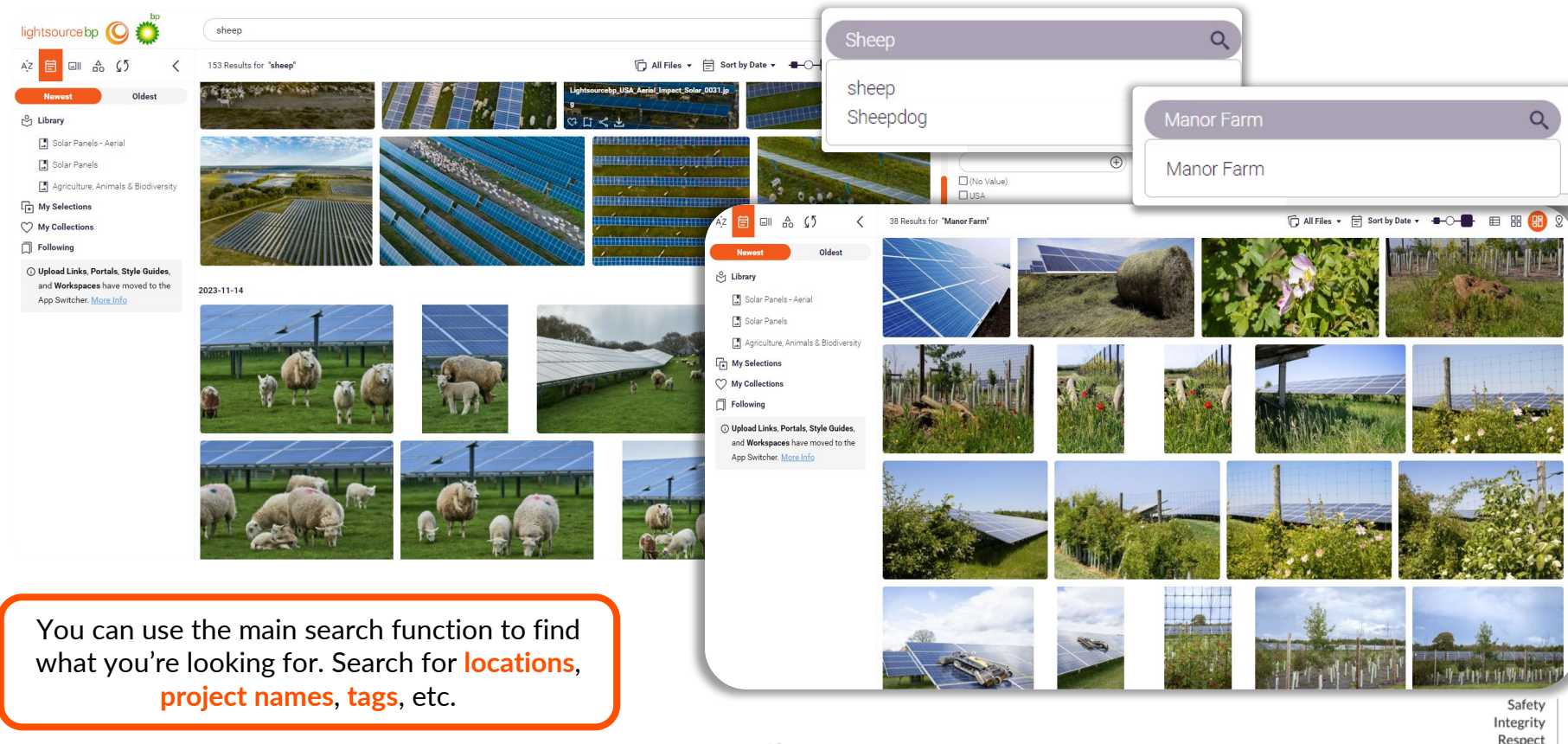

Respect Sustainability Drive

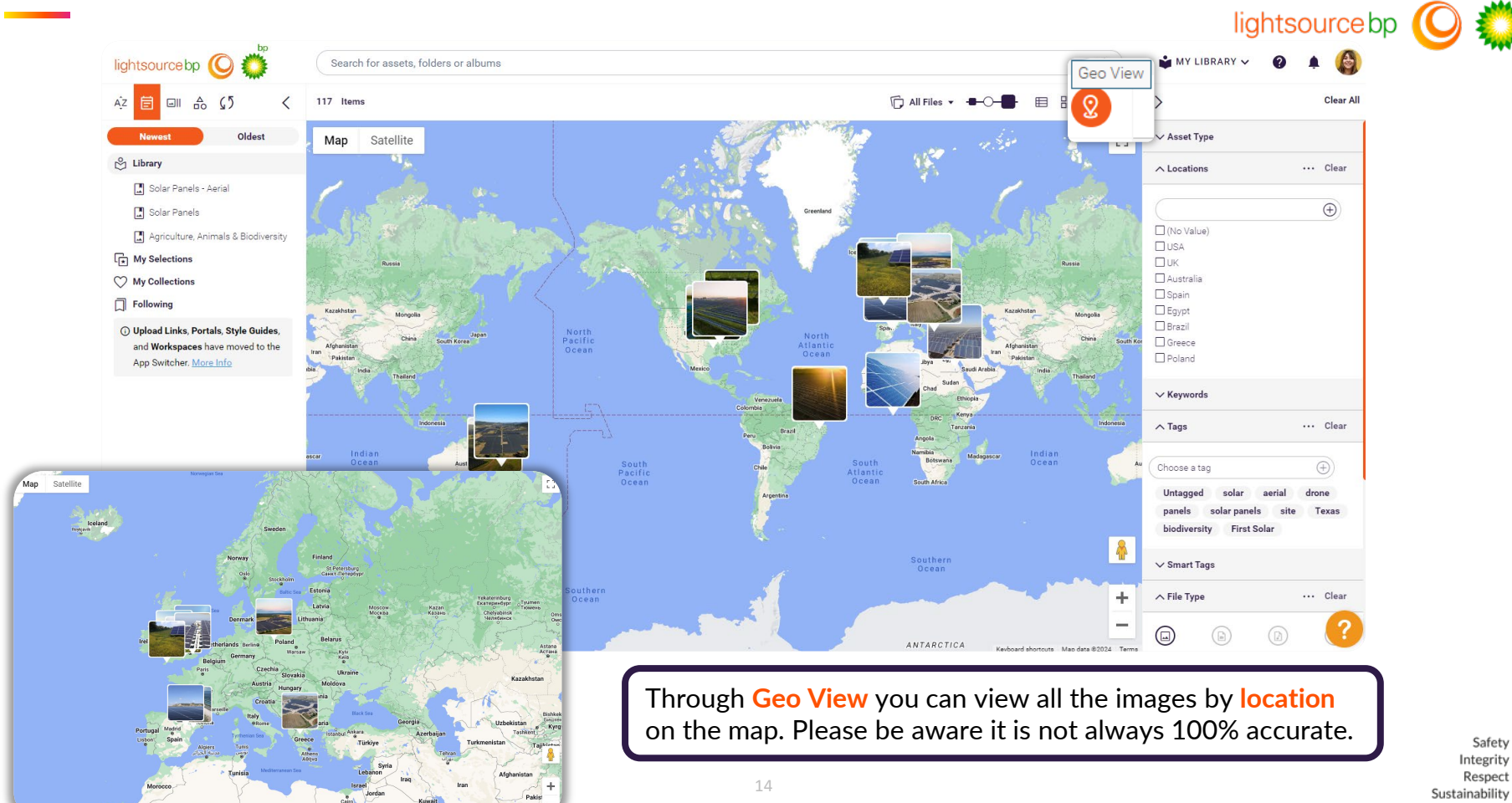

gypt

Drive

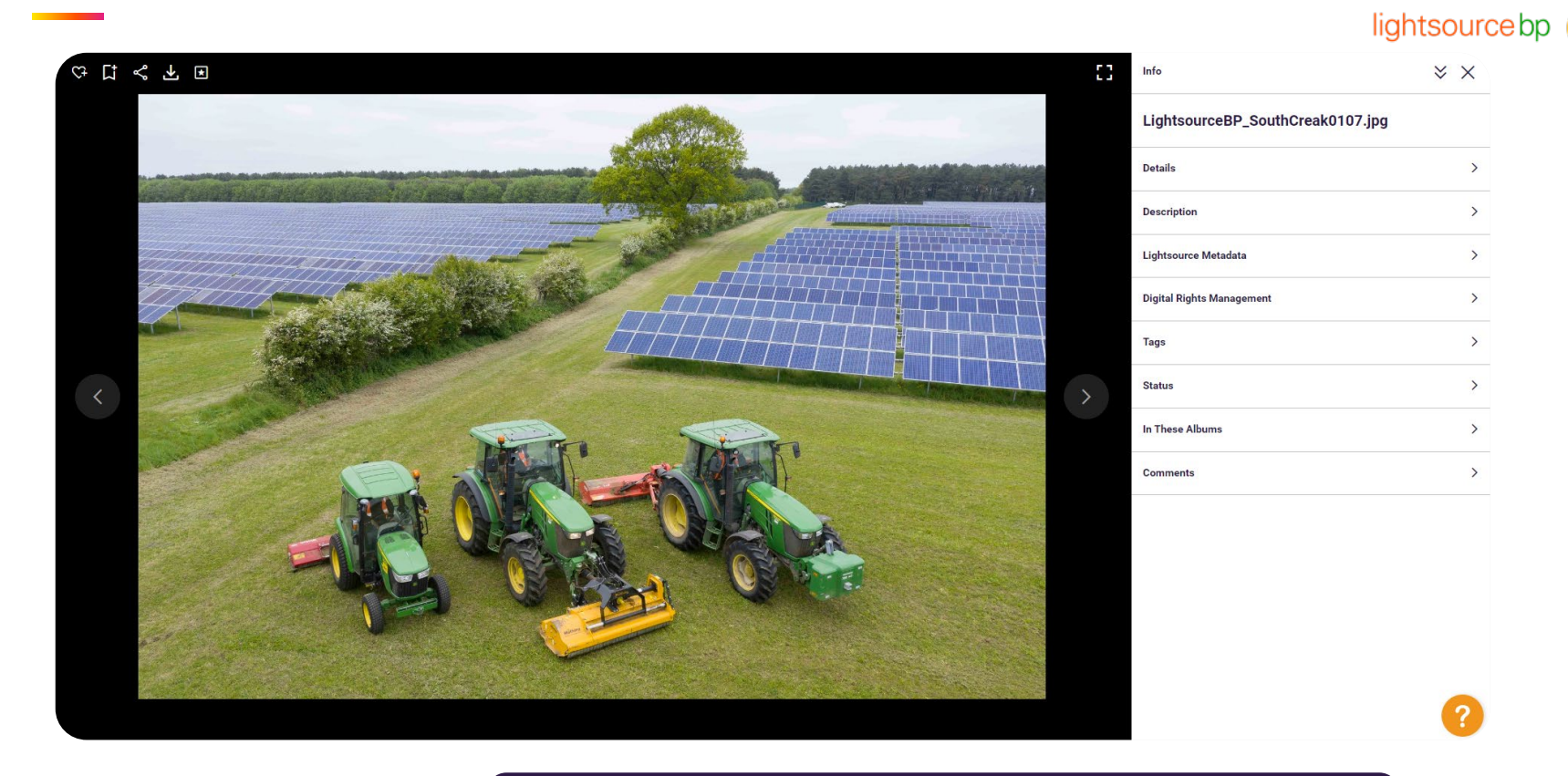

to view detailed information about the image in the <mark>Info</mark> panel. When you click on a photo, it will enlarge, and give you the option

 $\rightarrow$ 

 $\rightarrow$ 

 $\checkmark$ 

LightsourceBP\_SouthCreak0107.jpg

 $Inf<sub>o</sub>$ 

**Details** 

16

**Description** 

Lightsource Metadata

 $\overline{\mathbf{v} \times \mathbf{v}}$  lightsource bp

#### LightsourceBP\_SouthCreak0107.jpg

 $\times$   $\times$ 

 $\checkmark$ 

**Details** 

Info

Author:

**None** 

Color: **RGB** 

**Content Type:** image/jpeg

Copyright: None

**Creation Tool:** Adobe Photoshop Lightroom Classic 8.3 (Macintosh)

**Date Created:** 2017-09-14 11:10

Date Modified: 2023-12-13 14:15

**Date Uploaded:** 2023-04-27 13:04

**Dimensions:** 5464\*3640 Pixels

**GPS Position:** 52 deg 51' 28.21" N, 0 deg 46' 18.82" E

Name: LightsourceBP\_SouthCreak0107.jpg

**Resolution:** 240 DPI

Size: 1.10MB

**Uploaded by:** 

The Info panel has all the information about the image... when it was taken, who by, file size and type.

**Asset Type: Type of asset** Photography Locations: **UK Digital Rights Management**  $\rightarrow$  $\rightarrow$ **Tags Status**  $\rightarrow$ In These Albums  $\rightarrow$ **Comments**  $\rightarrow$ End ?

Lightsource Metadata shows the **Asset Type and the** Location, filtered by country.

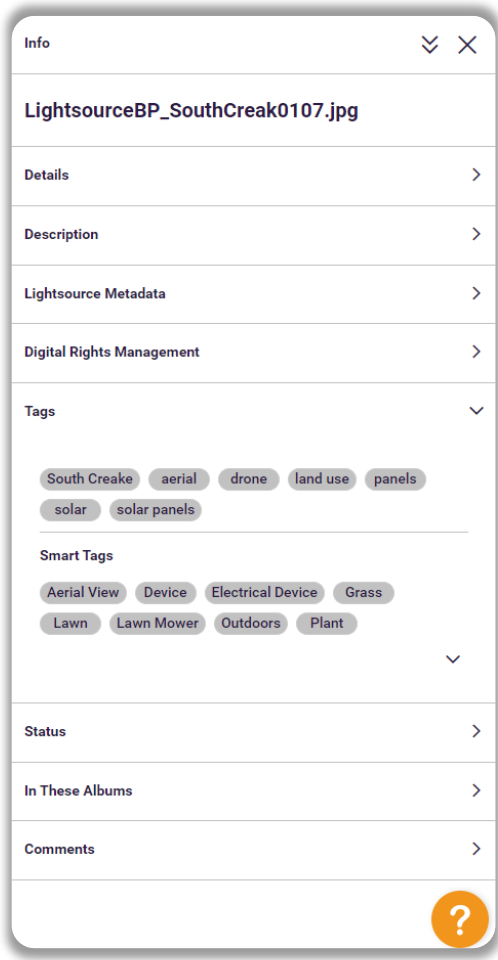

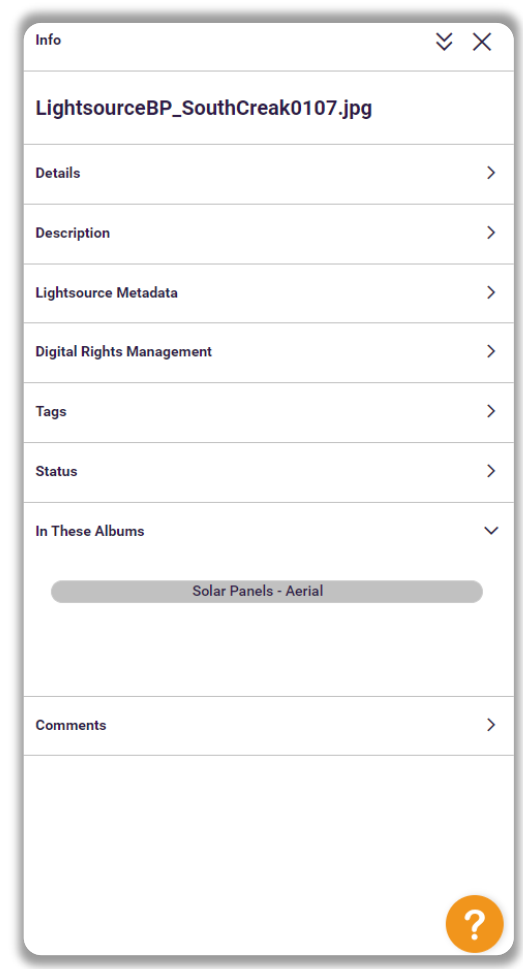

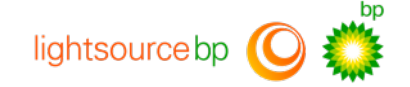

You can view the **tags** and **smart tags** associated with the specific photo, and what **album** it is located in.

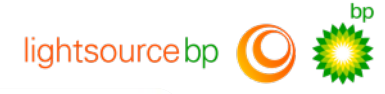

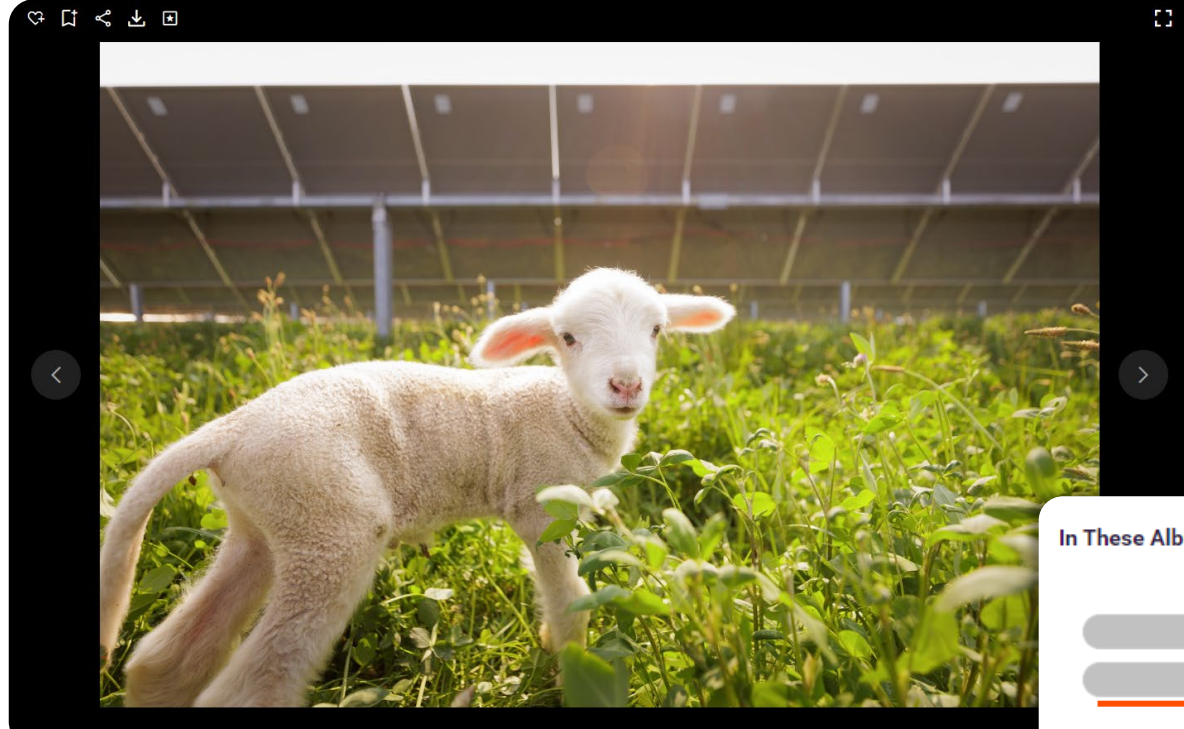

An image may be located in multiple albums. You can click the titles to go through and view the rest of the album.

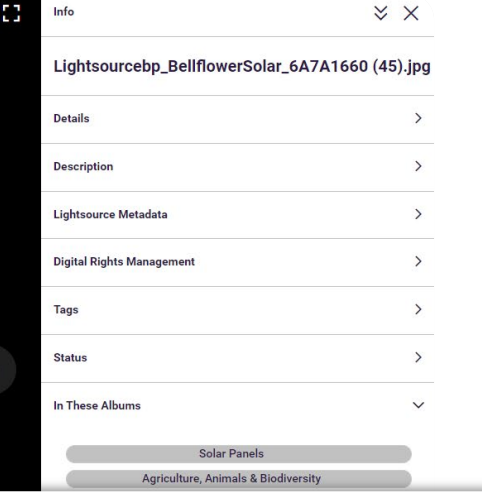

#### **In These Albums**

**Solar Panels Agriculture, Animals & Biodiversity** 

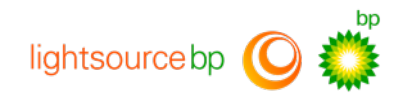

### Click this icon to **download** an asset.

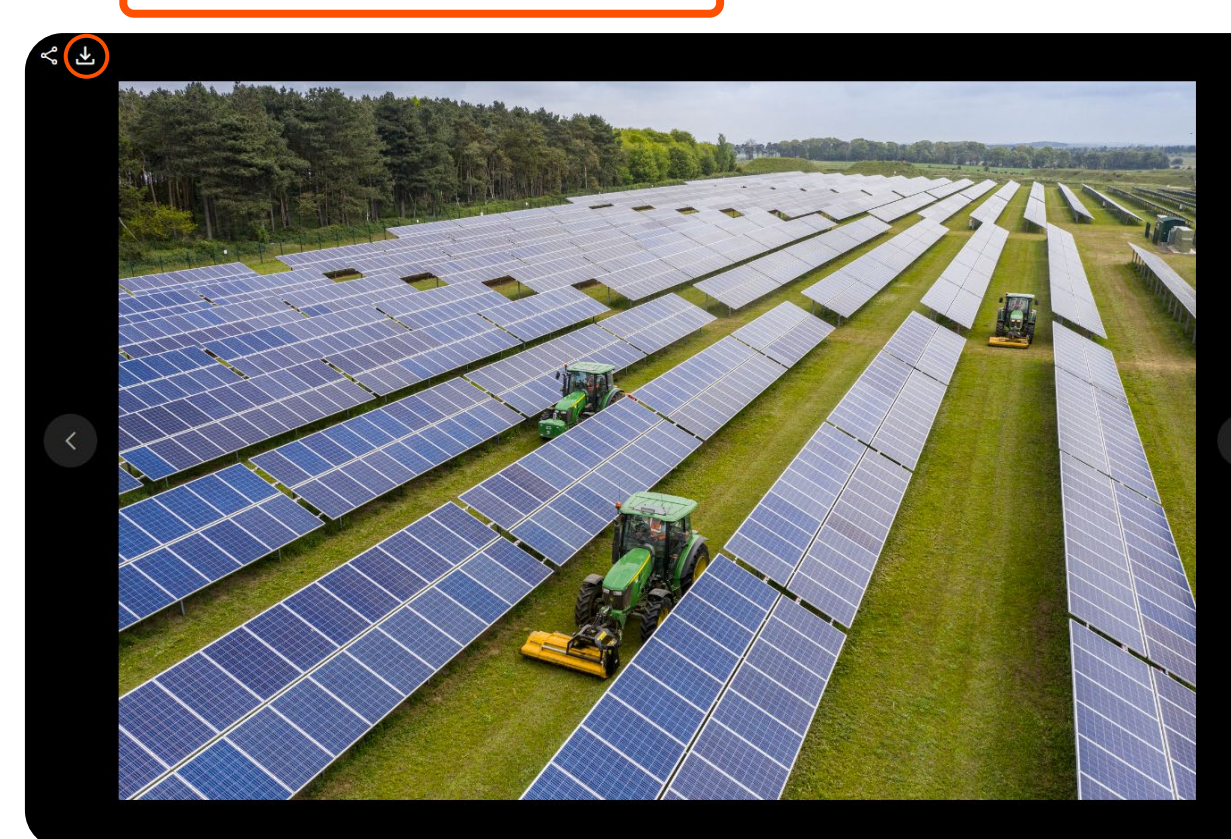

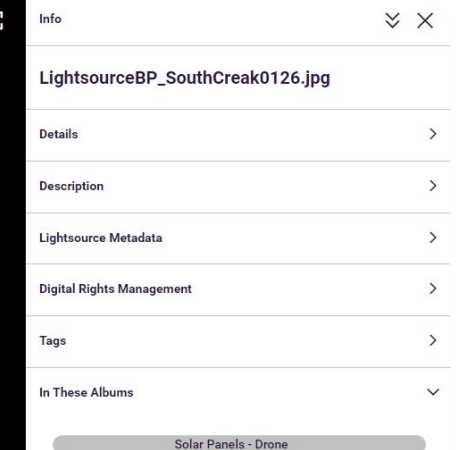

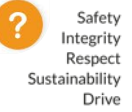

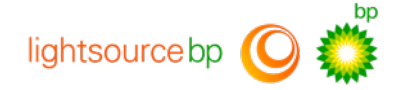

## **Help and Contact details**

**For any further queries or suggestions, or if you need help finding something in particular, please contact our Marketing team at [marketing@lightsourcebp.com](mailto:marketing@lightsourcebp.com)**